Bolt [\(/forums/4-bolt/\)](http://support.ludiq.io/forums/4-bolt/) / Introduction [\(/forums/4-bolt/categories/37-introduction/topics/\)](http://support.ludiq.io/forums/4-bolt/categories/37-introduction/topics/) / and Articles

Installation [\(/topics/128-installation/\)](http://support.ludiq.io/topics/128-installation/)  $\bullet$ 

Welcome to Bolt!

Let's get you started.

First, download and import Bolt from the Asset Store.

After importing, you might get a warning if your serialization mode is not set to Force Text . Choose Change Mode and wait for the import to finish.

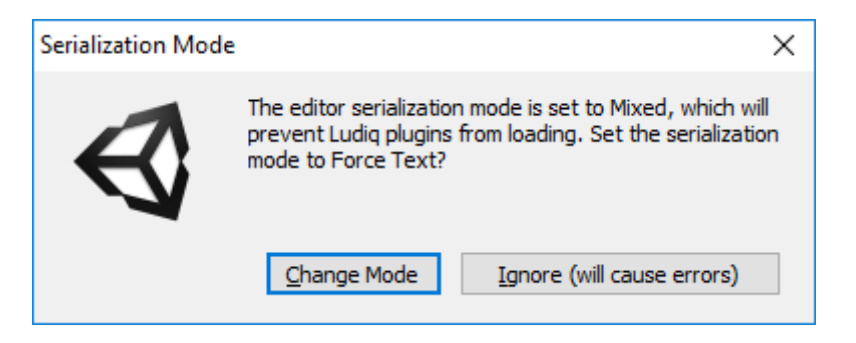

After the import completes, the Setup Wizard should open automatically. If it doesn't, you can always open manually from Tools > Bolt > Setup Wizard... .

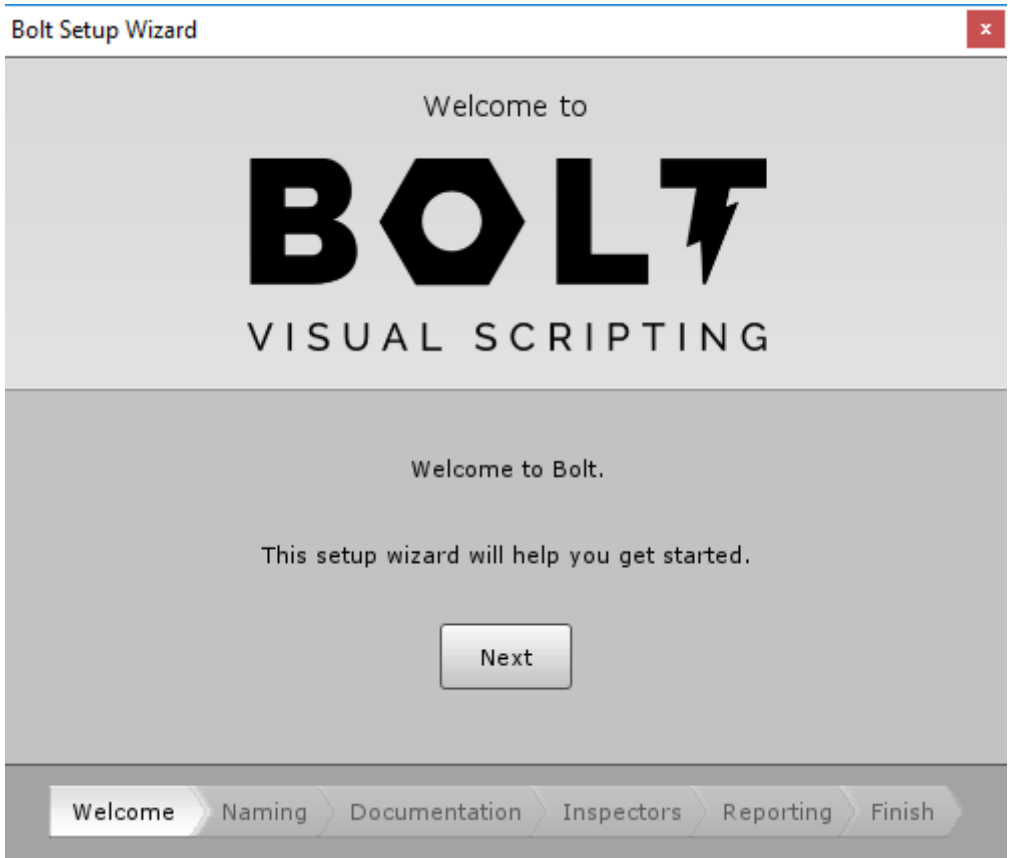

Follow the instructions on screen to setup Bolt to your liking.

If you're not an experienced programmer, we strongly suggest choosing Human Naming .

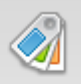

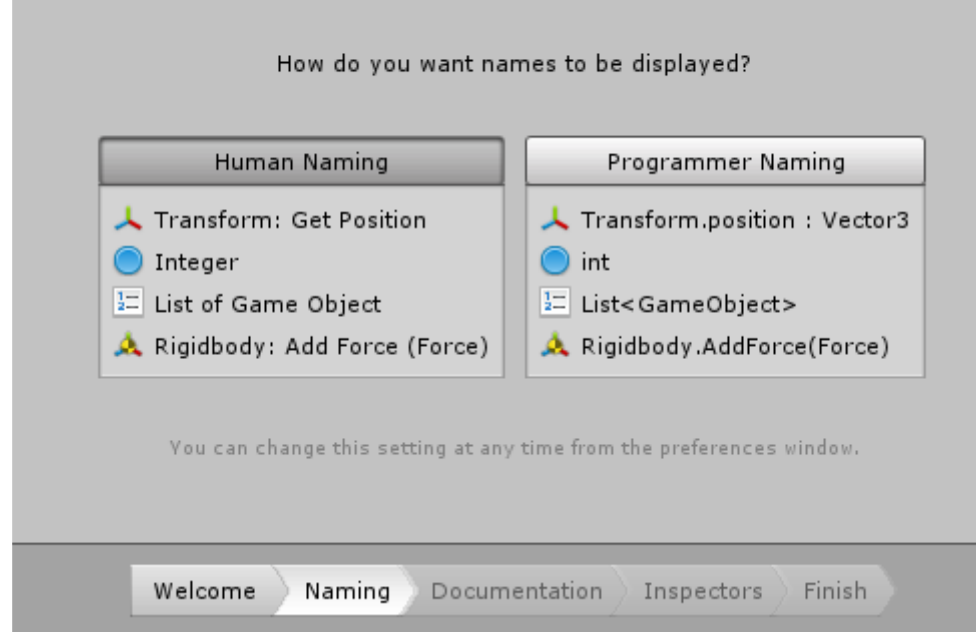

## Once you're finished, hit Close :

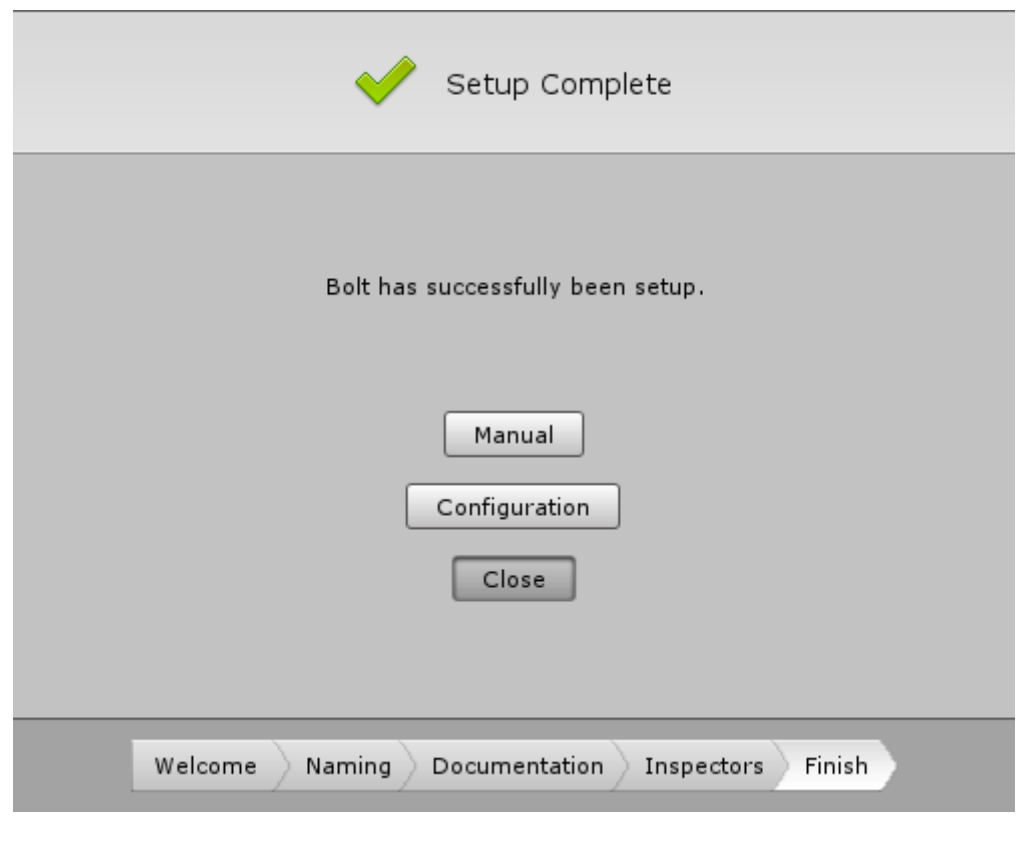

That's it!

Customer support service [\(//userecho.com?pcode=pwbue\\_label\\_ludiq\)](http://userecho.com/?pcode=pwbue_label_ludiq) by UserEcho